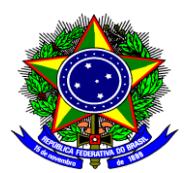

#### **MINISTÉRIO DA EDUCAÇÃO Secretaria de Educação Profissional e Tecnológica Diretoria de Integração das Redes de Educação Profissional e Tecnológica**

### **NOTA INFORMATIVA Nº 55/2015/DIR/SETEC/MEC**

**INTERESSADO:** Instituições de ensino ofertantes do Pronatec/Bolsa-Formação

1. **ASSUNTO:** Situação de Matrícula no Registro de Frequência e Módulo de Registro de Diplomas

### **SUMÁRIO EXECUTIVO**

2. Trata a presente nota informativa de orientar sobre a necessidade de atualização da situação de matrícula dos seus estudantes no módulo de registro de frequência e da apresentação do módulo de registro de diplomas.

### **INFORMAÇÃO**

3. Vimos por meio desta, informar que está disponível no SISTEC o Módulo de Registro de Diplomas para as ofertas de cursos técnicos subsequentes no âmbito do Pronatec.

4. Algumas adequações nos registros frequência precisaram ser realizadas para esta nova funcionalidade. Assim, todas as instituições deverão verificar a necessidade de atualização da situação de matrícula dos seus estudantes no módulo de registro de frequência, conforme mostrado a seguir.

5. A tabela abaixo contém as situações de matrícula com breve descrição, para auxiliar a revisão.

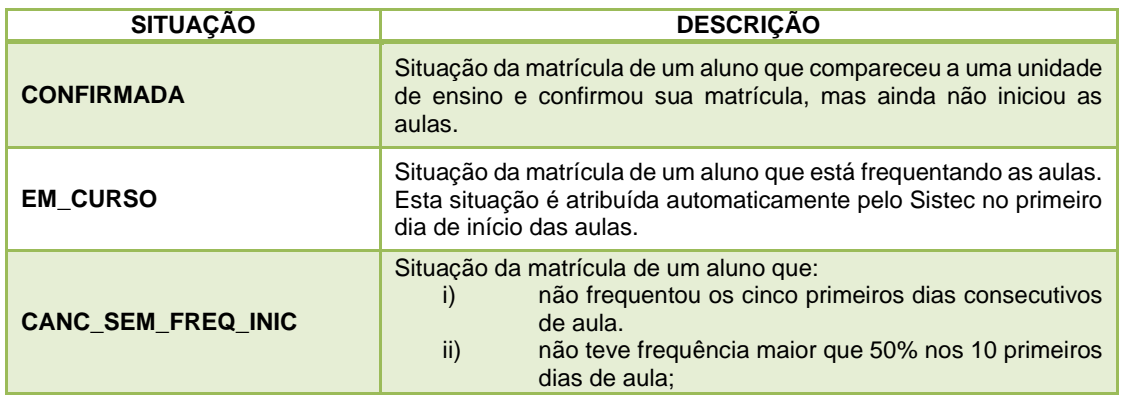

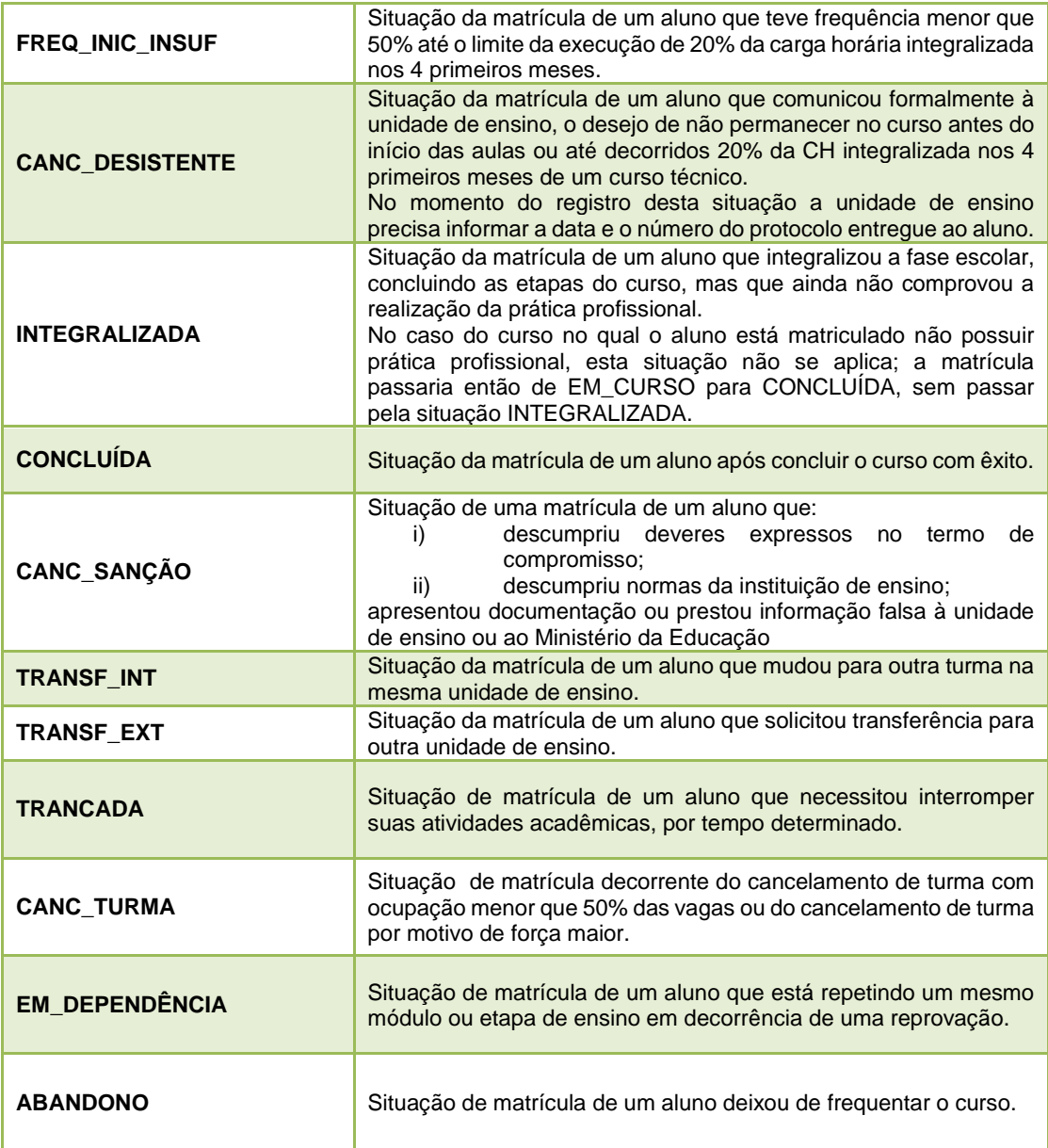

6. Da lista apresentada acima, as situações CANC\_SEM\_FREQ\_INIC, FREQ\_INIC\_INSUF, CANC\_DESISTENTE, CONCLUÍDA, CANC\_SANÇÃO e EM\_DEPENDÊNCIA são finalísticas. Ao registrar alguma destas situações, a instituição deverá estar ciente de que não será mais possível alterar a situação de matrícula do estudante, bem como, estarão impedidos novos registros de frequência.

7. Procedidos os devidos ajustes, para o registro correto dos diplomas, os seguintes passos deverão ser seguidos:

# Clicar em "Ultimo Registro de Frequência" e selecionar Situação Final:

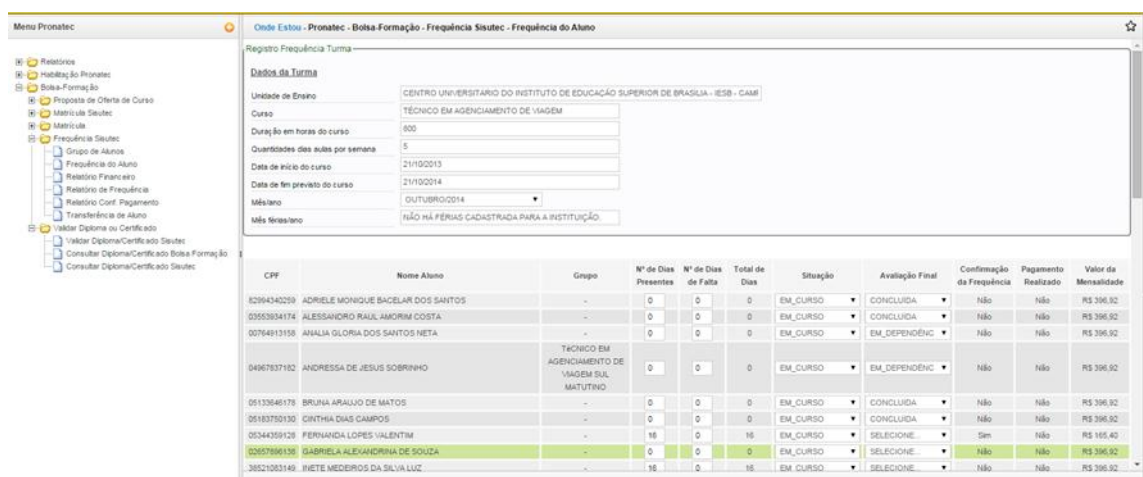

# Confirmar Situações dos alunos:

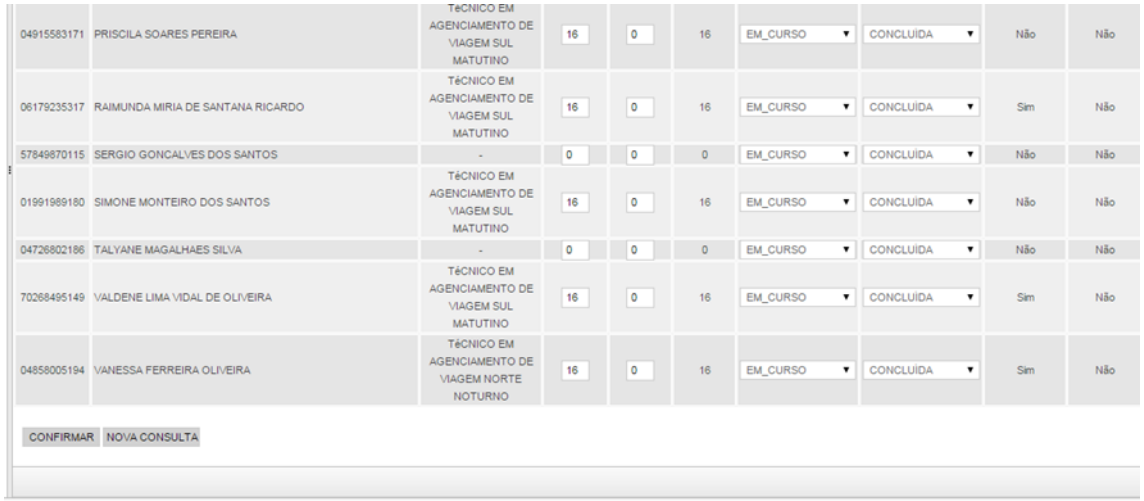

## Mensagem de confirmação do registro:

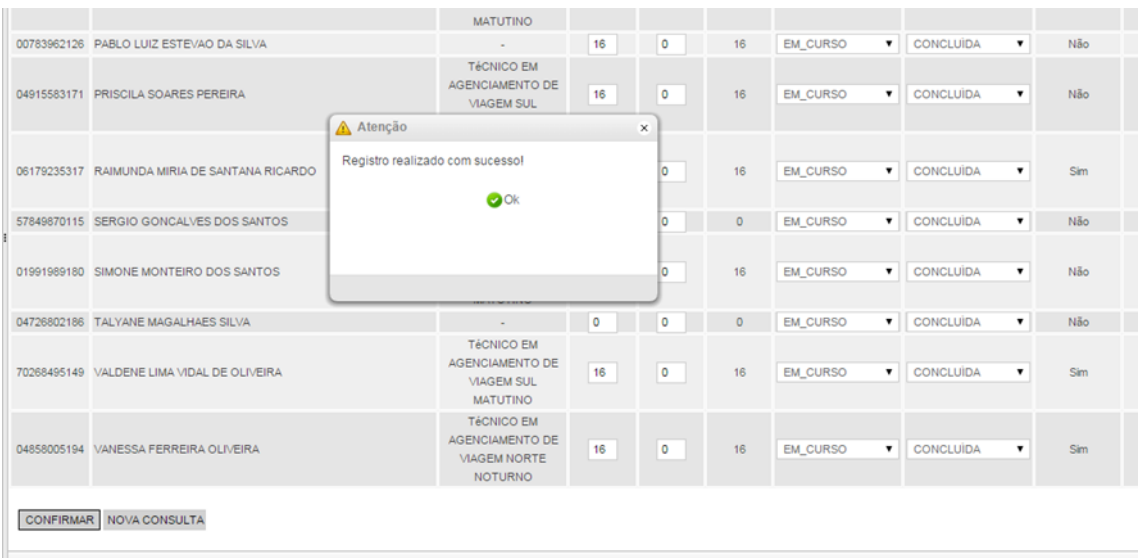

#### Após conclusão da Turma, validar o certificado do aluno: Selecionar o (os) aluno(os).

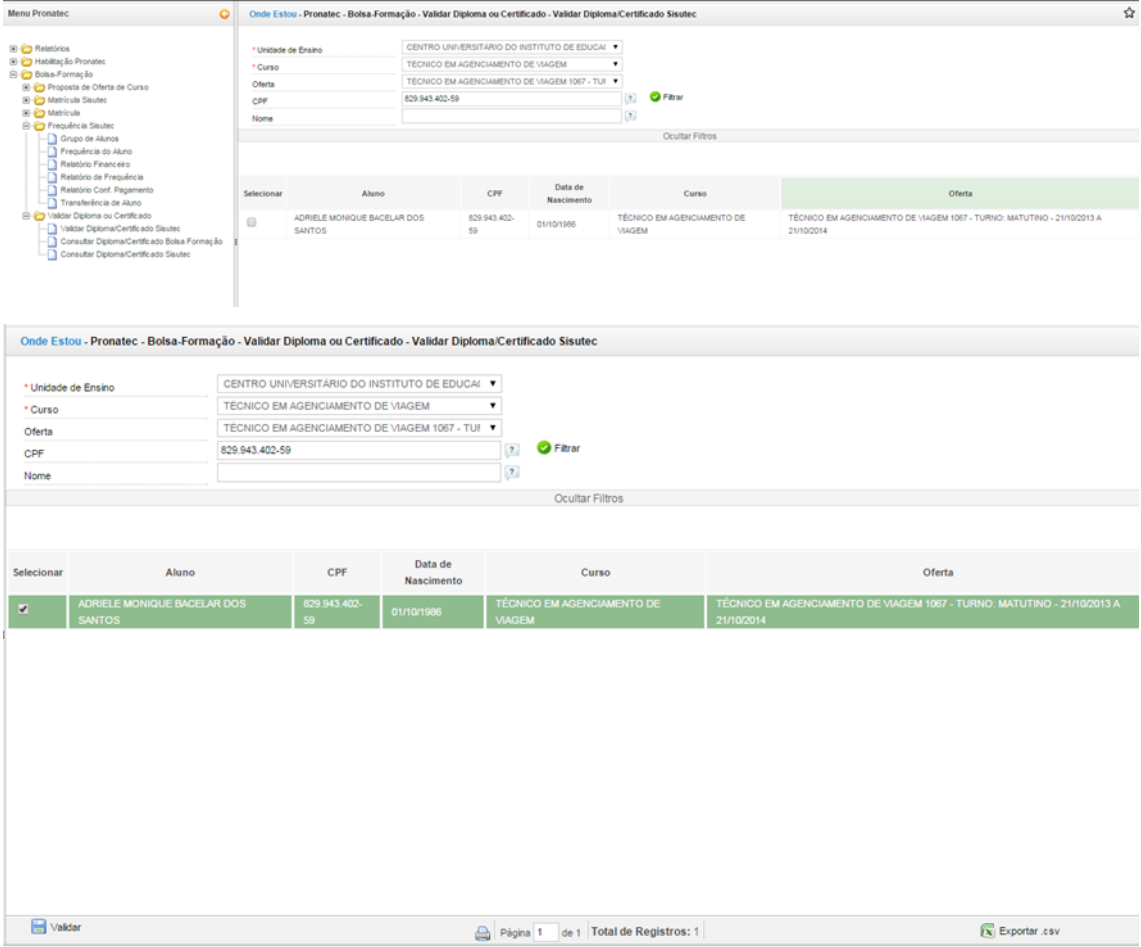

## Confirmar a certificação:

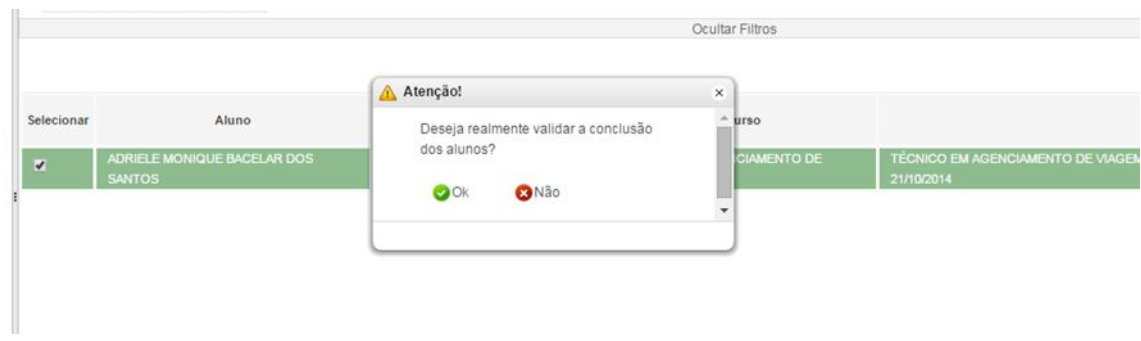

### Confirmado:

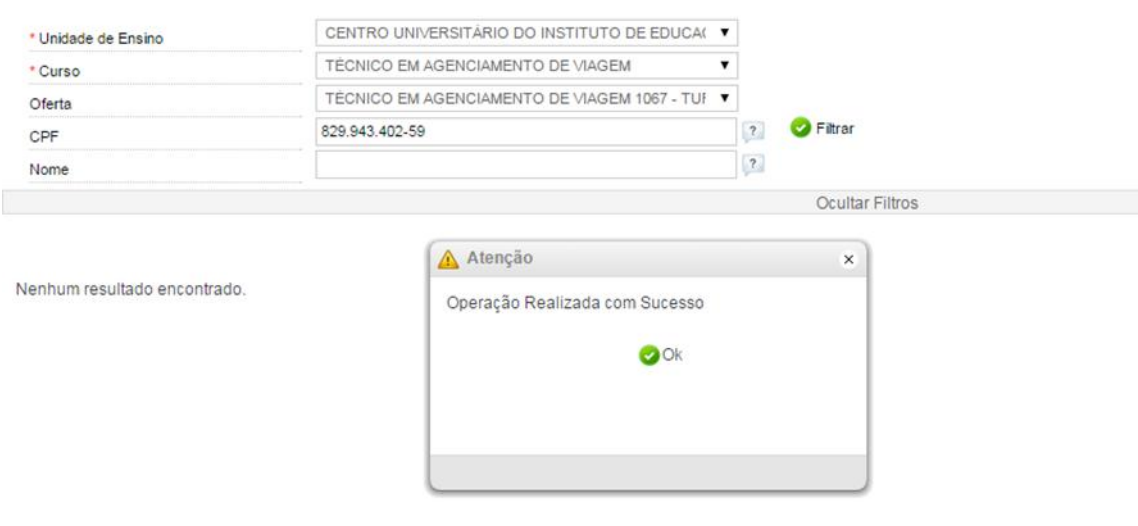

## Consultar Diploma/Certificado SISUTEC:

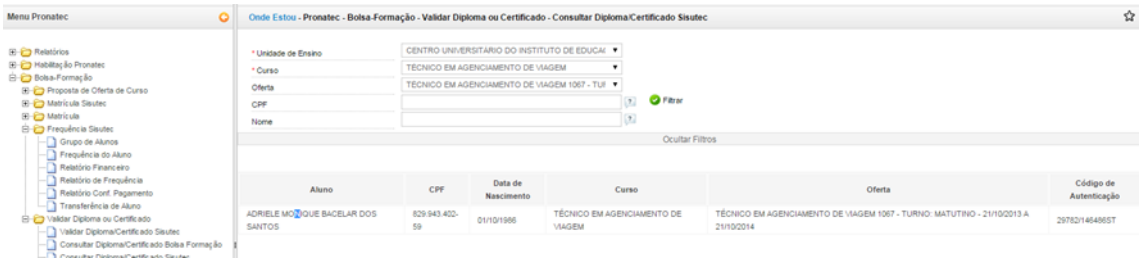

8. Cabe ressaltar que é de inteira responsabilidade da instituição de ensino o preenchimento correto das informações.

9. Quaisquer dúvidas, entrar em contato pelo telefone 0800 61 61 61.

Atenciosamente,

#### **CRISTIANO DE SANTANA PEREIRA**

Coordenador Geral de Relações Institucionais